# **How do I delete a discussion post (i.e., conversation)?**

#### **Go to Discussions.**

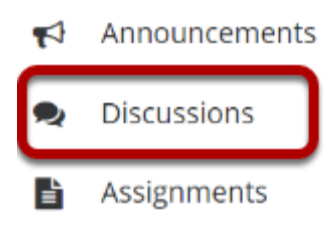

Select the Discussions tool from Tool Menu in your site.

## **Choose a topic within a discussion.**

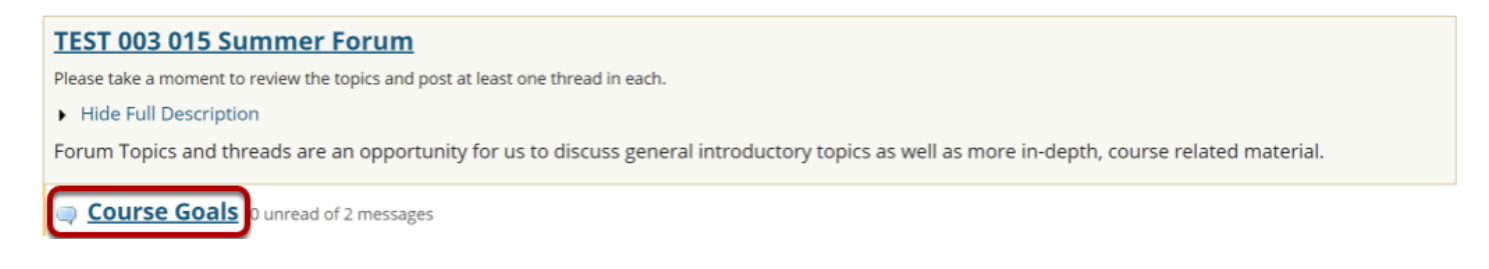

Click on the title of the topic to enter the topic.

# **Select a conversation from list.**

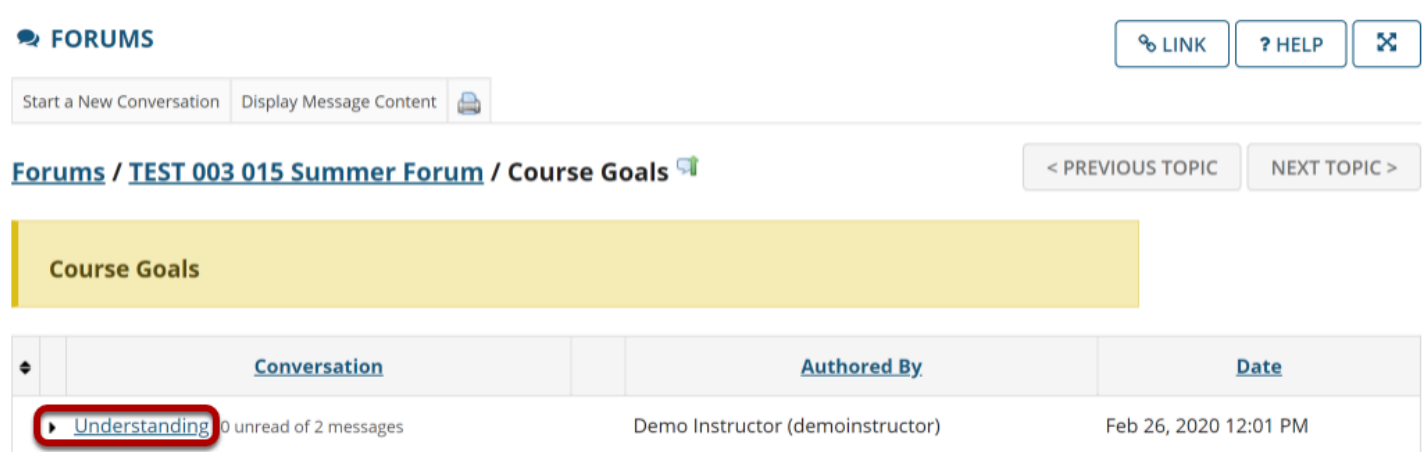

Click on the title of the conversation.

## **Click delete message.**

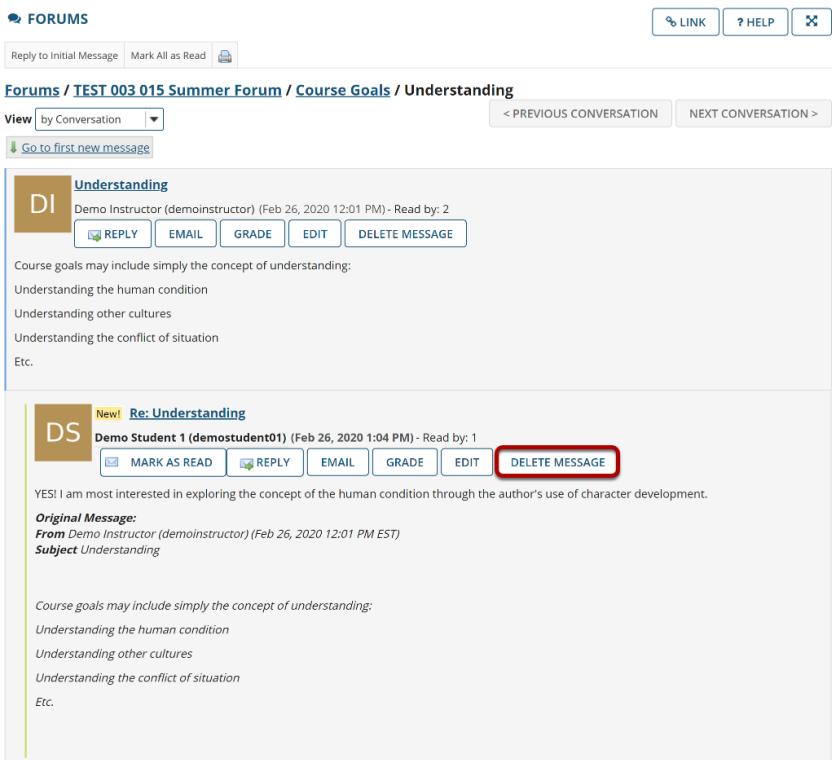

Click **Delete Message** for the message you want to remove.

### **Click Delete again to confirm.**

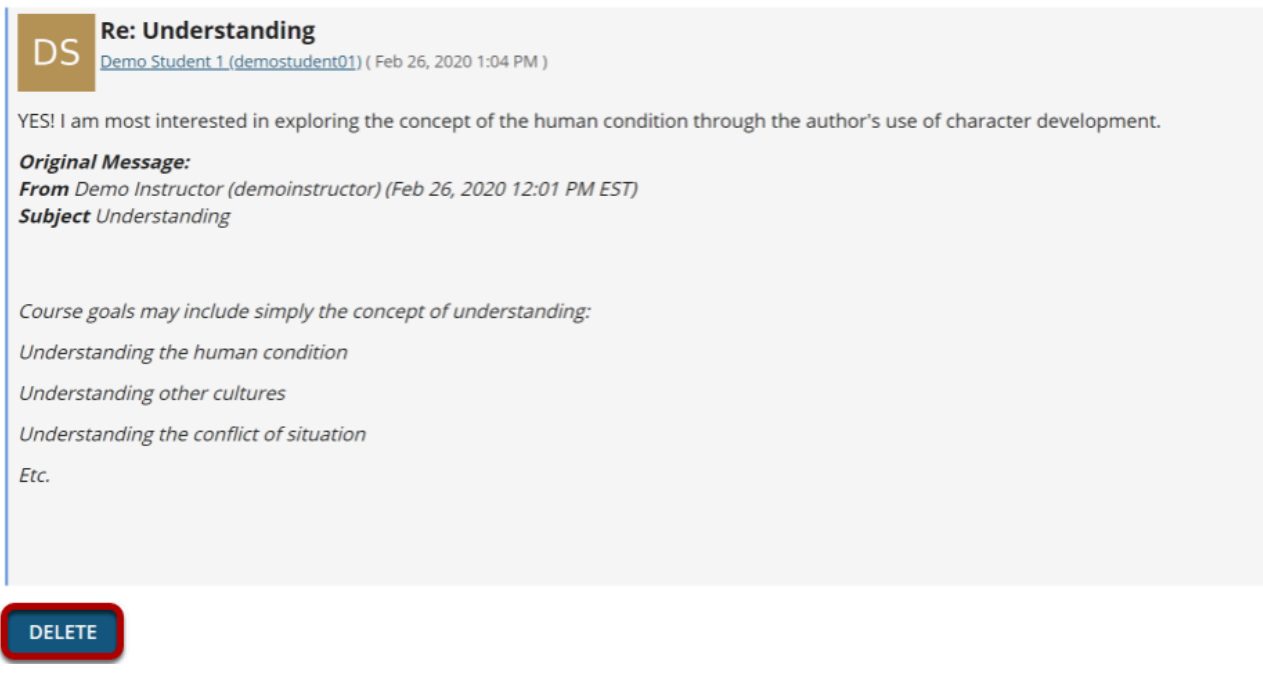

If you are sure you want to delete the message, click **Delete** again to confirm removal. The message will be permanently deleted.